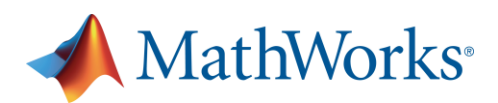

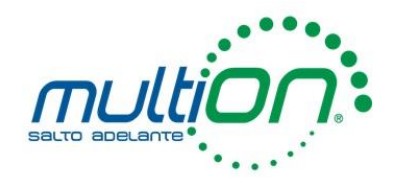

### Ejemplo para crear un problema en MATLAB Grader.

La idea de este ejemplo es que usted realice sus primeros pasos dentro de MATLAB Grader, la finalidad es que el estudiante pueda resolver la ecuación de un sistema Masa-Resorte- Amortiguador haciendo uso de matemáticas simbólicas, recibiendo desde MATLAB Grader retroalimentación de su parte.

#### Pasos.

- 1. Vaya [a MATLAB Grader](https://grader.mathworks.com/) e ingrese con su cuenta perteneciente a la institución.
- 2. Dé clic en Add Problem, indique el nombre que le dará a la colección de problemas y el nombre del grupo donde estará asignado el problema.
- 3. Cree un problema en blanco.

# **Add Problem**

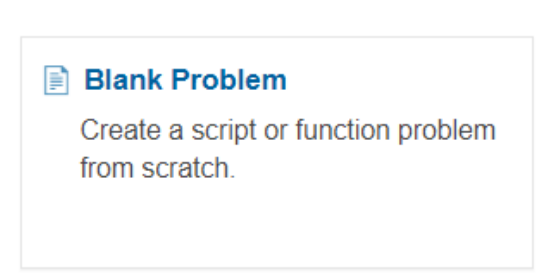

4. Ingrese el título que usted desee para el problema.

# Title<sup>\*</sup> <sup>©</sup>

5. Agregue la descripción del problema:

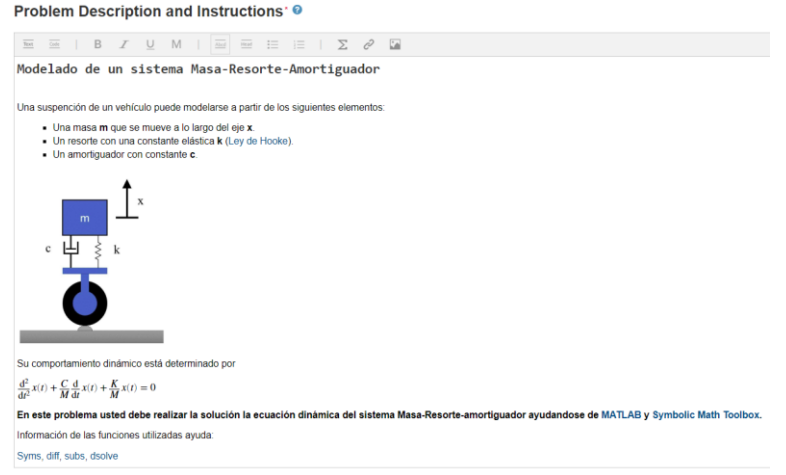

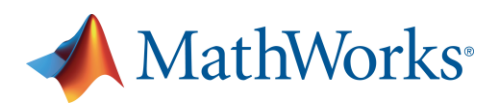

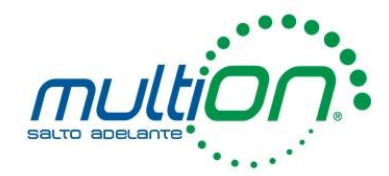

#### **Modelado de un sistema Masa-Resorte-Amortiguador**

Una suspensión de un vehículo puede modelarse a partir de los siguientes elementos:

- Una masa **m** que se mueve a lo largo del eje **x**.
- Un resorte con una constante elástica **k** (Ley de Hooke).
- Un amortiguador con constante **c**.

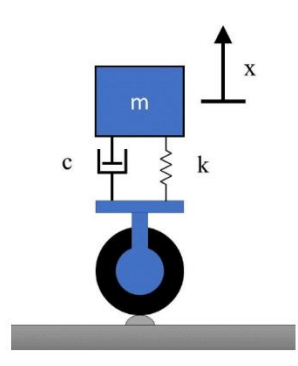

Su comportamiento dinámico está determinado por

$$
\frac{\mathrm{d}^2}{\mathrm{d}t^2}x(t) + \frac{C}{M}\frac{\mathrm{d}}{\mathrm{d}t}x(t) + \frac{K}{M}x(t) = 0
$$

**En este problema usted debe realizar la solución la ecuación dinámica del sistema Masa-Resorte-amortiguador ayudandose de MATLAB y Symbolic Math Toolbox.**

Información de las funciones utilizadas ayuda:

Syms, diff, subs, dsolve

6. Seleccione que el problema será resuelto como Script.

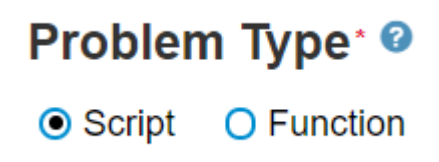

7. En la sección del código de referencia, coloque el código que soluciona correctamente el problema:

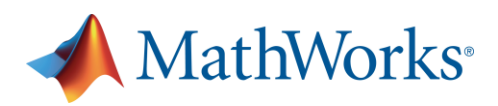

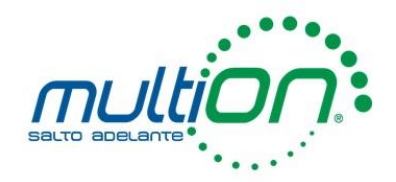

Code Reference Solution @ Learner Template @ 1 % Ecuaciones del sistema con matemáticas simbólicas 2 % Cree la variables simbólicas x(t) M K C  $3$  syms  $x(t)$  M K C a symbological extends to a subset of a salida a 0 use punto y coma al final.<br>4 % Represente la ecuación del sistema e iguale la salida a 0 use punto y coma al final.  $5$  eqn = diff(x(t), t, 2) + (C/M) \* diff(x(t), t) + (K/M) \* x(t) == 0 7 % Si la masa tiene un peso de 5 kg, la constante del resorte es de 50 N/m y la constane del amortiguador es de 5 Ns/m, sustituya estos valores en la ecuación eqn, 8 % guardelos en la variabe egn1 9 eqn1 = subs(eqn, [M K C], [5 50 5]) 11 % Si el resorte no se ha extendido al inicio y se tiene una velocidad incial de 1 m/s: 12 conds =  $[x(\theta) == \theta, \text{ subs}(\text{diff}(x(t), t), t, \theta) == 1]$  $13<sup>°</sup>$ 14 % Use la función dsolve para encontrar la solición del sistema. Al final se realiza un gráfico en un intervalo de 0 a 10:  $15$  soln = dsolve([eqn1 conds]) 16  $fplot(soln, [0 10])$ 

```
% Ecuaciones del sistema con matemáticas simbólicas
% Cree la variables simbólicas x(t) M K C
syms x(t) M K C
% Represente la ecuación del sistema e iguale la salida a 0 use punto y coma 
al final.
eqn = diff(x(t), t, 2) + (C/M) * diff(x(t), t) + (K/M) * x(t) == 0
% Si la masa tiene un peso de 5 kg, la constante del resorte es de 50 N/m y 
la constane del amortiguador es de 5 Ns/m, sustituya estos valores en la 
ecuación eqn,
% guardelos en la variabe eqn1
eqn1 = subs(eqn, [M K C], [5 50 5])
```

```
% Si el resorte no se ha extendido al inicio y se tiene una velocidad incial 
de 1 m/s:
conds = [x(0) == 0, \text{subs}(diff(x(t), t), t, 0) == 1]
```

```
% Use la función dsolve para encontrar la solición del sistema. Al final se 
realiza un gráfico en un intervalo de 0 a 10:
soln = dsolve([eqn1 conds])
fplot(soln,[0 10])
```
8. En la sección de código del aprendiz, coloque el código con el cual desea que sus estudiantes resuelvan.

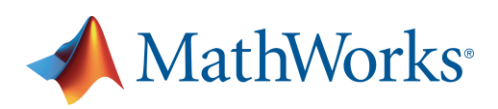

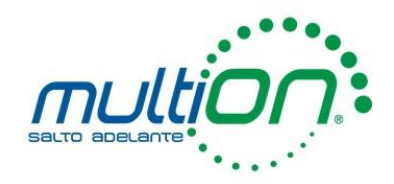

```
Code
 Reference Solution O Learner Template O
1 % Solución del sistema Masa-Resorte-Amortiguador
 2 \bigcap % Cree la variables simbólicas x(t) M K C
 4 \bigcap % Represente la ecuación del sistema e iguale la salida a 0 use punto y coma al final
 6 \nvert \nvert pretty(eqn)
 8 ▲ % Si la masa tiene un peso de 5 kg, la constante del resorte es de 50 N/m y la constane del amortiguador es de 5 Ns/m, sustituya estos valores en la ecuación
  9 \bigcap % guardelos en la variabe eqn1
 10 eqn1 =<br>11 P pretty(eqn1)
 1213 \nightharpoonup x Si el resorte no se ha extendido al inicio y se tiene una velocidad incial de 1 m/s, el vector de condiciones iniciales es:
 14 \bigoplus conds = [x(0) == 0, subs(diff(x(t),t),t,0) == 1]
 15
 16 \overline{\phantom{1}}% Use la función dsolve para encontrar la solición del sistema. Al final se realiza un gráfico en un intervalo de 0 a 10:
17 Soln = dsolve()<br>18 \bigcap fplot(soln, [0 10])
19
```

```
% Solución del sistema Masa-Resorte-Amortiguador
```

```
% Cree la variables simbólicas x(t) M K C
```

```
% Represente la ecuación del sistema e iguale la salida a 0 use punto y coma 
al final.
eqn = 
pretty(eqn)
```

```
% Si la masa tiene un peso de 5 kg, la constante del resorte es de 50 N/m y 
la constane del amortiguador es de 5 Ns/m, sustituya estos valores en la 
ecuación eqn,
% guardelos en la variabe eqn1
eqn1 =pretty(eqn1)
```

```
% Si el resorte no se ha extendido al inicio y se tiene una velocidad incial 
de 1 m/s, el vector de condiciones iniciales es:
conds = [x(0) == 0, \text{subs}(diff(x(t), t), t, 0) == 1]
```

```
% Use la función dsolve para encontrar la solición del sistema. Al final se 
realiza un gráfico en un intervalo de 0 a 10:
soln = dsolve()fplot(soln,[0 10])
```
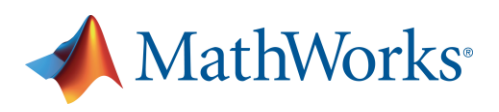

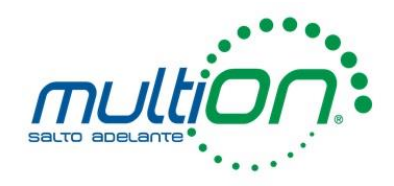

**Relative** 

Usted puede bloquear partes del código que los estudiantes no pueden modificar haciendo uso del símbolo del candado que se encuentra del lado izquierdo en el Código del aprendiz.

9. Indique la forma en la cual calificará a los estudiantes, ya sea mediante el uso de correcto/incorrecto o por pesos.

### Assessment\* @

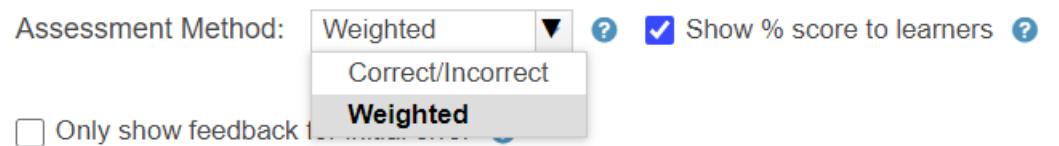

10. Cree todos los puntos que evaluará en el problema.

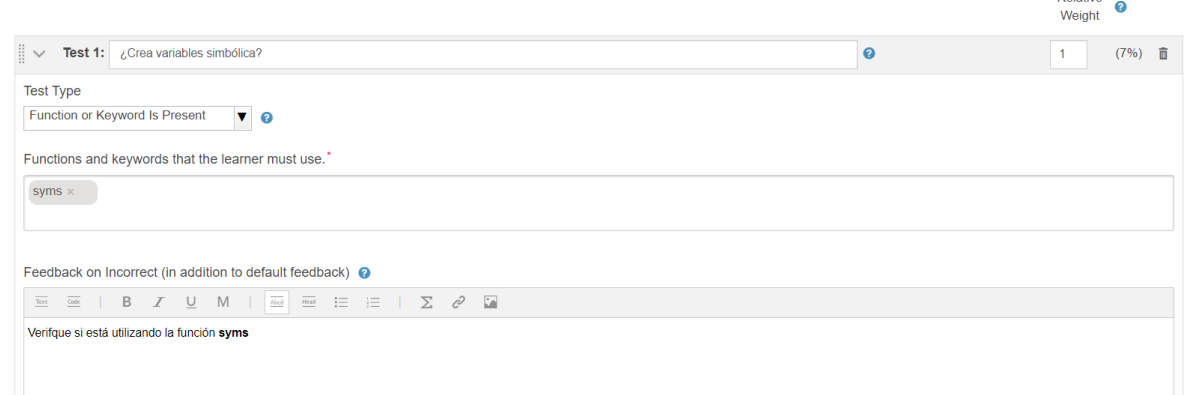

Puede elegir entre las opciones:

- Variables que se encuentran dentro de la solución de referencia.
- Funciones o palabras reservadas que están presentes o ausentes.
- Código de MATLAB

#### **Test Type**

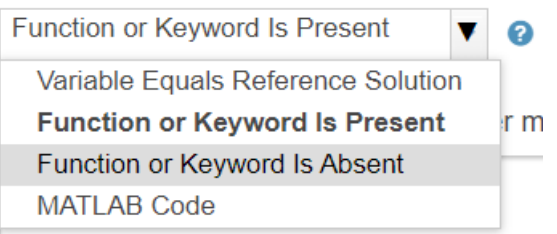

11. Dé la retroalimentación que crea correspondiente a los estudiantes en cada uno de los puntos que evaluará, en caso de que el estudiante conteste ese punto de forma incorrecta.

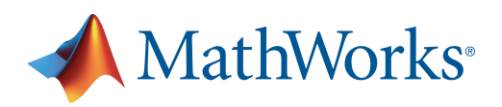

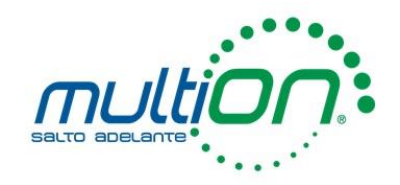

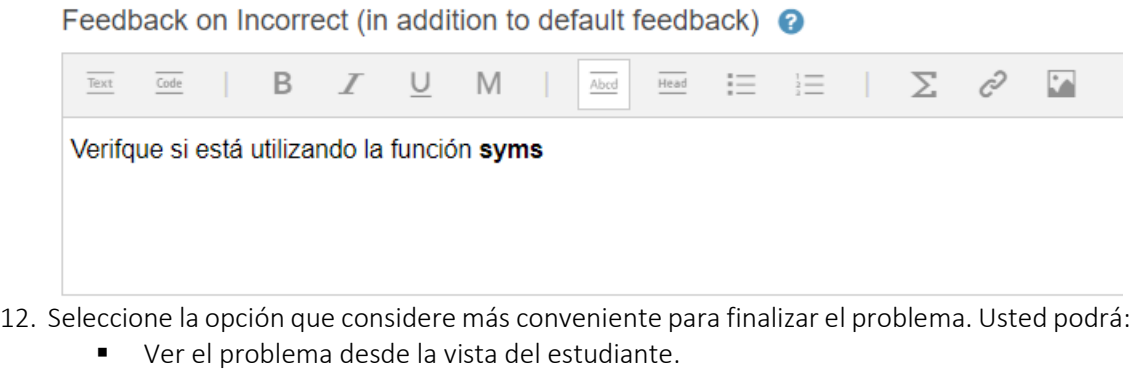

- Validar la solución de referencia.
- Guardar como un borrador.
- Guardar como un problema final.

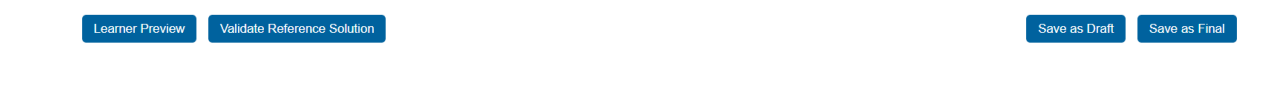

13. Pruebe el problema desde la vista del estudiante y verifique si todos los puntos que evaluará son correctos. Como una buena práctica le recomendamos que analice si la retroalimentación que está otorgando es adecuada.

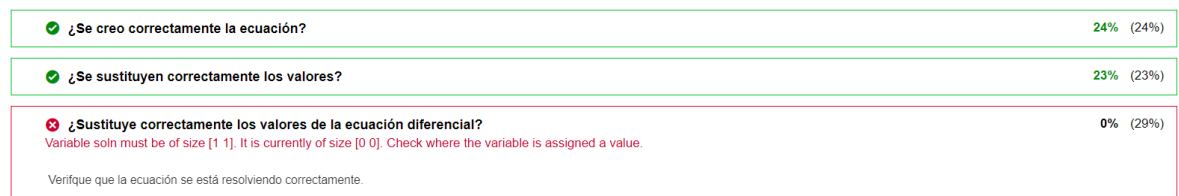

#### Siguientes pasos.

Si desea conocer más acerca de cómo trabajar sus problemas con MATLAB Grader, le recomendamos visitar los siguientes enlaces:

- **En Documentación [de MATLAB Grader.](https://la.mathworks.com/help/matlabgrader/index.html)**
- Curso a su propio ritmo[: Enseñanza con MATLAB.](https://la.mathworks.com/learn/teaching-with-matlab.html)